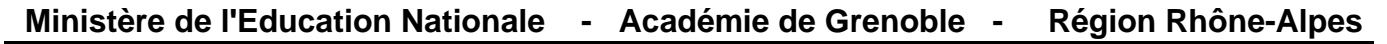

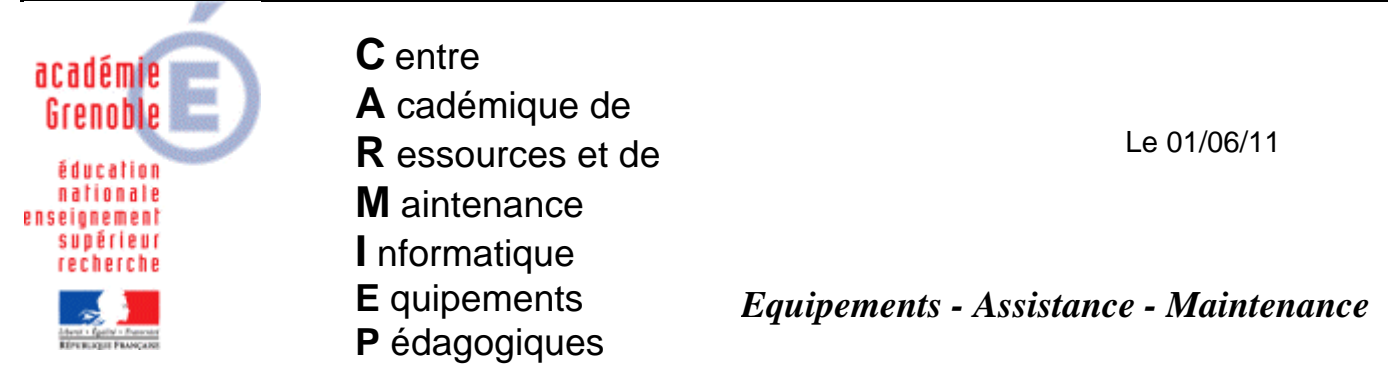

Code fichier : pb\_espace\_disque\_defs\_virus.doc

# En cas d'échec de maj des defs de virus – espace disque insuffisant

#### **Symptômes :**

Un phénomène de manque de place sur la partition système, et du coup l'impossibilité pour sav

de mettre à jour ses définitions de virus est souvent constaté (quand on va sur le bouclier elles datent de plus de 15 jours ou plus encore)

C'est un cercle vicieux, moins y a de place, plus les .tmp et les . xdb et .vdb s'accumulent, ne s'effaçant pas, et du coup moins y' a de place...comme la tentative de mise à jour est quotidienne, on arrive à des espaces disque de l'ordre de 250 mo...

De même, on a souvent dans ces cas là, des erreurs dans l'observateur d'évènements : - dans Application :

> une erreur indique que la quarantaine n'a pas la place minimum définie pour le dossier quarantaine

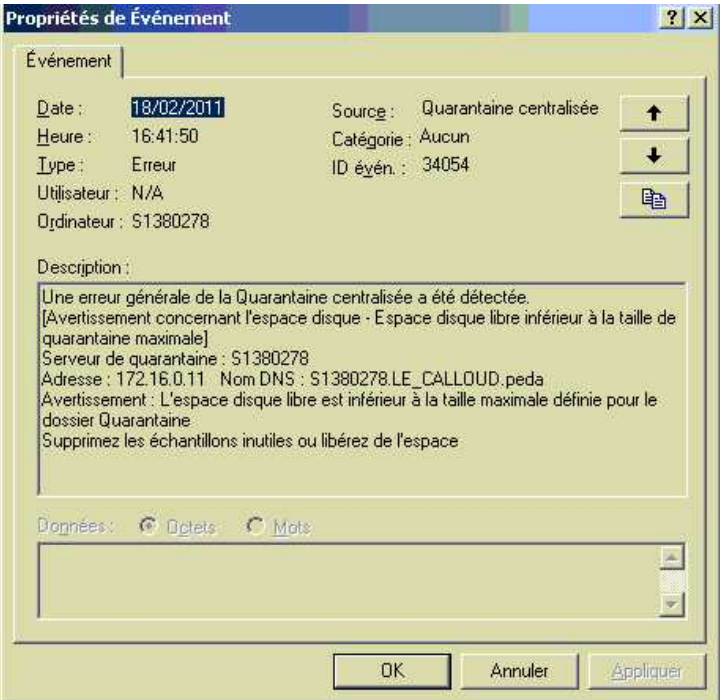

- dans "Service de réplication de fichiers" une erreur du service de réplication qui n'a pas assez d'espace sur C

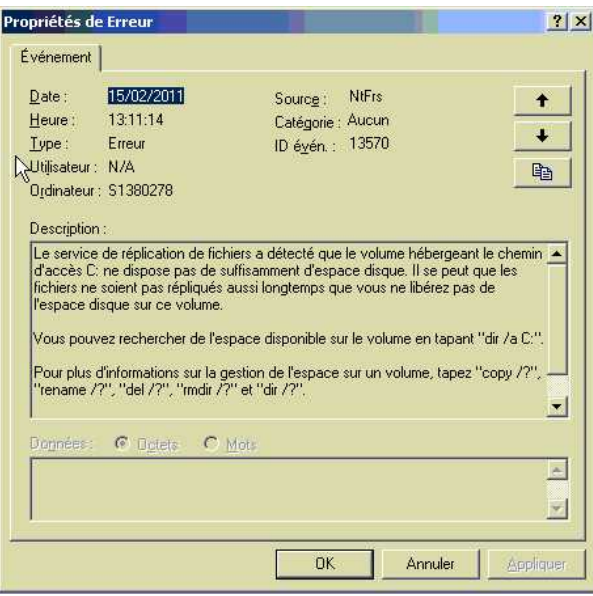

## **Solution : 1) Récupérer de l'espace sur C :**

## **A) Actions par rapport aux dossiers de SAV**

a) dans c:\program files\sav et aussi dans le sous dossier I2\_LDVP.VDB supprimer tous les anciens . xdb et .vdb (fichier et dossiers). Ne laisser que les 2 derniers en date.(on ne peut pas faire moins)

puis vérifier le registre :

## **HKEY\_LOCAL\_MACHINE\Software\Intel\Landesk\VirusProtect6\CurrentVersion\PatternsToKeep**

 $\rightarrow$  si la valeur dword est à 1 la modifier à 2

 $\rightarrow$  si la clé n'existe pas, la créer avec comme valeur dword 2

la valeur 1 n'est pas supportée

## → pour éviter des erreurs de frappe [télécharger le .reg suivant](http://ftp.ac-grenoble.fr/assistance.logicielle/patterntokeep.reg) et le fusionner sur le serveur

b) depuis le panneau de configuration lancer symantec liveupdate et aller dans l'onglet "Cache des mises à jour"

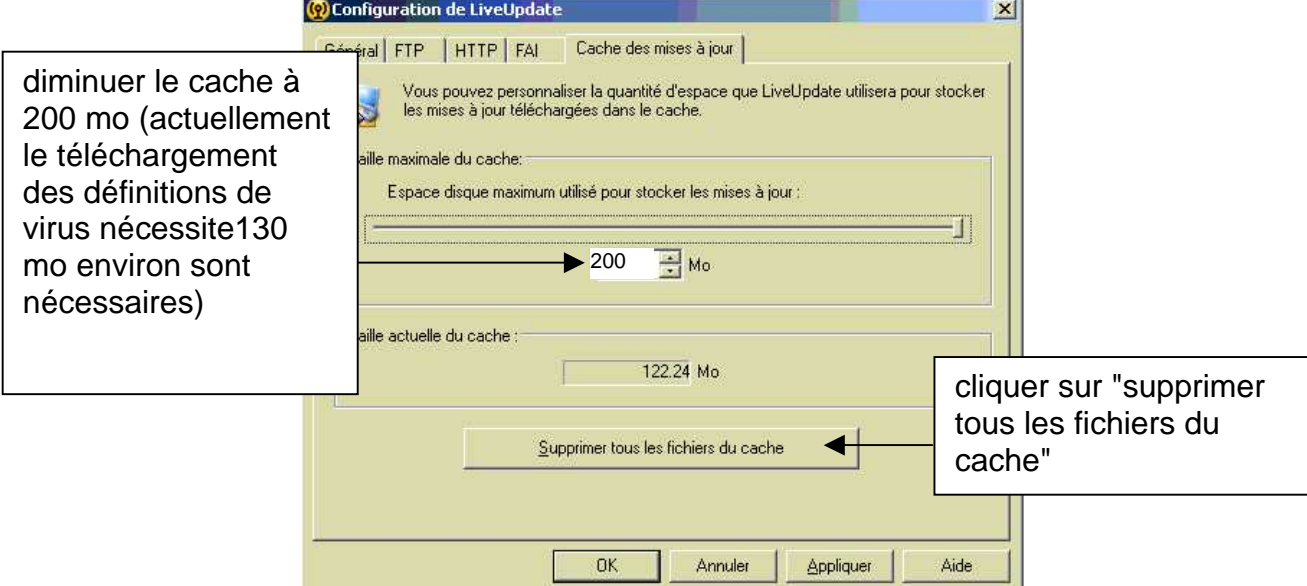

c) vérifier dans c:\program files\sav s'il reste des fichiers .tmp .Si c'est le cas les supprimer (si certains "résistent" car en cours d'utilisation procéder par lots)

d) dans C:\Program Files\Fichiers communs\Symantec Shared\VirusDefs supprimer les éventuels anciens sous dossiers avec d'anciennes définitions de virus, sauf les 2 derniers en date.

e) dans C:\Program Files\Fichiers communs\Symantec Shared\Reporting Agents\Win32 supprimer les éventuels .log

f) dans C:\Program Files\Fichiers communs\Symantec Shared\Reporting Agents\Temp supprimer les éventuel .tmp

g) déplacer la quarantaine symantec sur une autre partition qui a de l'espace libre

Se positionner sur "Quarantaine centralisée symantec (local) et faire clic droit propriétés (si elle n'apparaît pas, c'est qu'elle n'est pas installée)

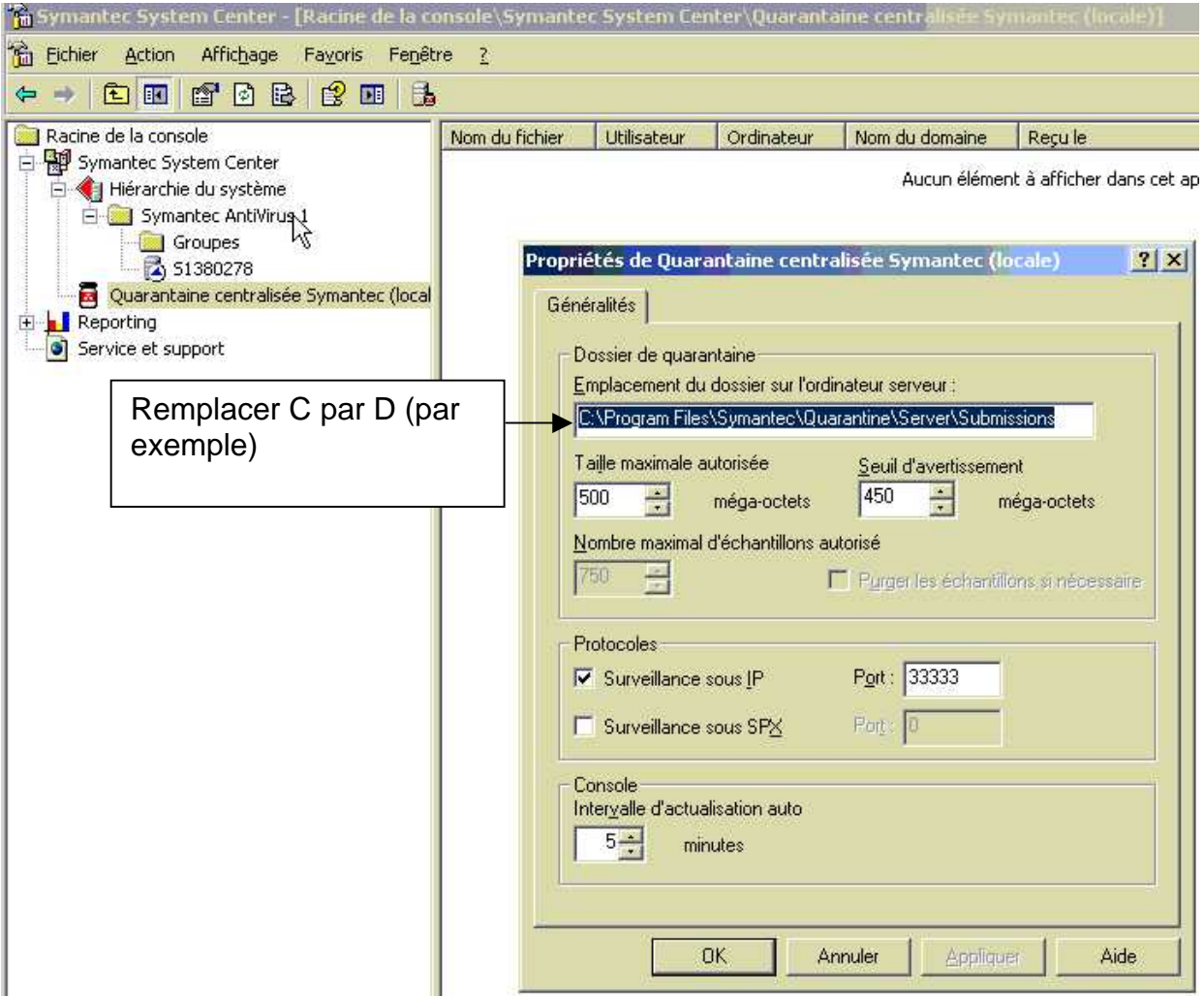

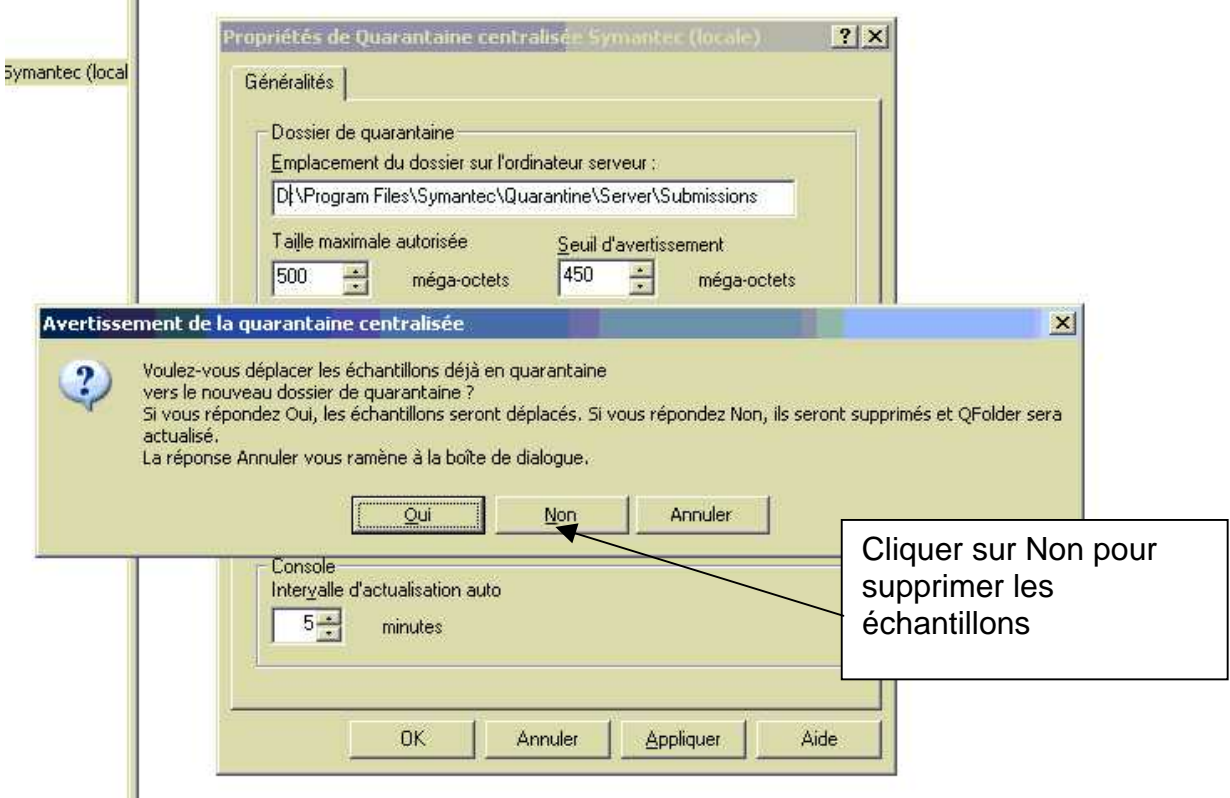

## **B) Autres actions indépendantes de SAV**

a) supprimer les paquets de désinstallation de mises à jour et service pack (utiliser le script [I99-](ftp://ftp.ac-grenoble.fr/assistance.logicielle/I99-Supr-PackUnInstall-KBxxx.zip) [Supr-PackUnInstall-KBxxx.vbs](ftp://ftp.ac-grenoble.fr/assistance.logicielle/I99-Supr-PackUnInstall-KBxxx.zip) sur notre site)

b) supprimer les dossiers et fichiers dans C:\WINDOWS\SoftwareDistribution\Download

c) supprimer les fichiers temporaires et historique de Internet Explorer

d) si le dossier i386 est sur C, déplacer le sur une partition qui a de l'espace libre

e) éventuellement, si après toutes les actions précédentes l'espace disque libre sur C reste inférieur à 1,5 Go, déplacer le fichier d'échange (nécessite un redémarrage)

#### **2) Vérifier qu'on dispose maintenant d'au moins 600 mo sur C et lancer un liveupdate**

## **"manuel" en passant par le bouclier de symantec**

Tout doit alors rentrer dans l'ordre.

m

Pendant la mise à jour, l'espace disque libre baisse à nouveau mais quand tout est fini il remonte. C'est parfois long, être patient.

#### Après la mise à jour, redémarrer le serveur

Au redémarrage vérifier dans c:\program files\sav qu'il ne reste plus que 2 .xdb et .vdb maximum et aussi dans le sous dossier I2\_LDVP.VDB 2 dossiers .vdb et xdb maximum

Vérifier l'espace sur c (il a dû remonter un peu encore) et la date des définitions de virus.(elle doit être celle du jour, à 1 ou 2 jours près)

Dans l'observateur d'évènements, supprimer les erreurs et surveiller que celles évoquées dans ce document ne réapparaissent pas